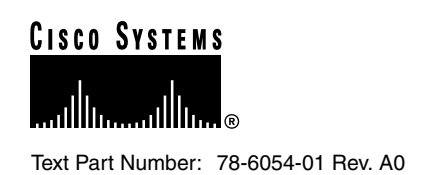

# Installation Notes for the FastHub 400 10/100 Series Switched Uplink Modules

### **February 8, 1999**

Use the following publications with this document:

- *FastHub 400 10/100 Series Cabling and Start Up*
- *FastHub 400 10/100 Series Installation and Configuration Guide*
- *FastHub 400 10/100 Series Command Reference*

These installation notes describe the functional and physical features of the switched uplink modules for the FastHub 400 models. This document also provides installation and cabling procedures, troubleshooting information, and technical specifications.

**Note** See the *FastHub 400 10/100 Series Installation and Configuration Guide* for information on managing the modules through the hub manager.

Notes, cautions, and warnings use the following conventions and symbols:

**Note** Means *reader take note*. Notes contain helpful suggestions or references to materials not contained in this manual.

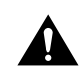

**Caution** This caution symbol means *reader be careful*. In this situation, you might do something that could result in equipment damage or loss of data.

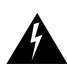

**Warning** This warning symbol means *danger*. You are in a situation that could cause bodily injury. Before you work on any equipment, be aware of the hazards involved with electrical circuitry and be familiar with standard practices for preventing accidents. (To see translations of the warnings that appear in this publication, refer to the *FastHub 400 10/100 Series Installation and Configuration Guide*.)

#### **Corporate Headquarters**

170 West Tasman Drive San Jose, CA 95134-1706 USA Cisco Systems, Inc.

**<sup>1</sup>** Cisco Systems, Inc. All rights reserved. Copyright © 1998<br>Cisco Systems, Inc.

### **Key Features**

When installed in a FastHub 400 model, each 10BaseT/100BaseTX and 100BaseFX switched uplink module provides a separate switched collision domain for traffic to the workgroup backbone.

The switched uplink modules have these key features:

- Switched ports on both switched uplink modules.
- Autonegotiation of speed and duplex on the 10BaseT/100BaseTX switched uplink module
- Half- and full-duplex operation on the 100BaseFX switched uplink module
- Per-port data rates of up to 200 Mbps in full-duplex mode
- Management through the FastHub 400 series Hub Manager web-based interface, command-line interface (CLI), or Simple Network Management Protocol (SNMP) management station

**Note** See the *FastHub 400 10/100 Series Installation and Configuration Guide* for information on managing the modules through the hub manager.

# **10BaseT/100BaseTX Switched Uplink Module**

The 10BaseT/100BaseTX switched uplink module, hereafter referred to as the 10/100 switch module, has a switched 10/100 autosensing port ([Figure 1](#page-1-0)). By default, the port autonegotiates the transmission speed and duplex mode. You can set the port to 10 or 100 Mbps and to half- or full-duplex mode.

The 10/100 switch module has LEDs (STAT, DUP, and 100) that reflect the status, duplex mode, and speed of the module port. These LEDs are described later in this section.

#### <span id="page-1-0"></span>**Figure 1 10BaseT/100BaseTX Switch Module**

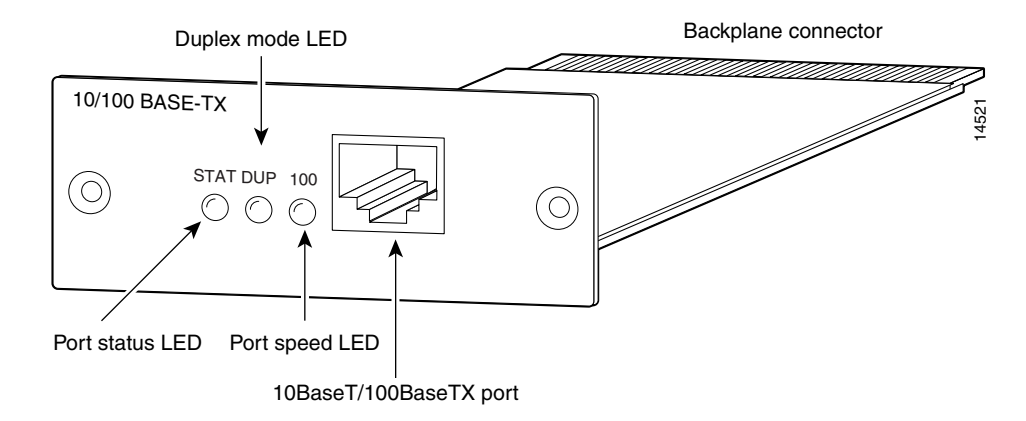

The 10/100 switch module complies with IEEE 802.3 10BaseT and IEEE 802.3u 100BaseT standards. The port uses a standard RJ-45 connector. Attached devices must be within 100 meters of the port and be either 10BaseT- or 100BaseTX-compatible. (See the *FastHub 400 10/100 Series Installation and Configuration Guide* for details on the port connector.)

# <span id="page-2-0"></span>10/100 Module Port Status LED

The colors of the STAT LED show the status of the module port [\(Table 1\)](#page-2-0).

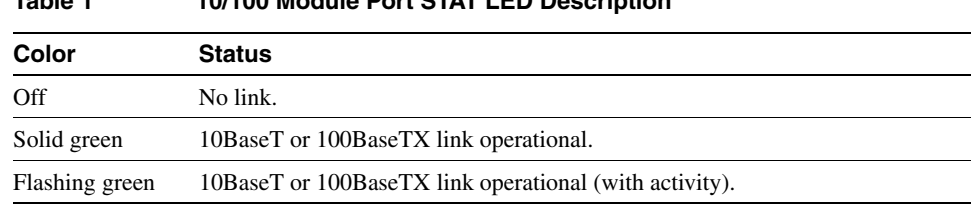

### **Table 1 10/100 Module Port STAT LED Description**

### <span id="page-2-1"></span>10/100 Module Port Duplex Mode LED

The colors of the DUP LED show that the module port is operating in either half- or full-duplex mode [\(Table 2\)](#page-2-1).

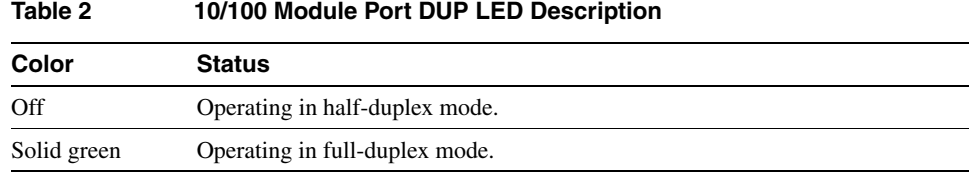

### <span id="page-2-2"></span>10/100 Module Port Speed LED

The colors of the 100 LED show that the module port is operating in either 10 or 100 Mbps ([Table 3](#page-2-2)).

#### **Table 3 10/100 Module Port 100 LED Description**

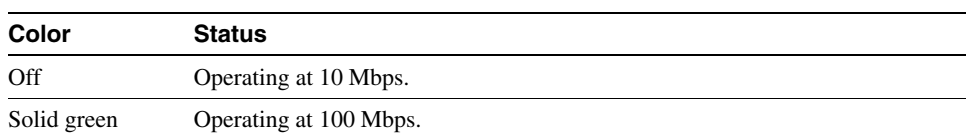

# **100BaseFX Switched Uplink Module**

The 100BaseFX switched uplink module, hereafter referred to as the 100BaseFX switch module, has a switched 100BaseFX port for 100-Mbps fiber-optic connectivity [\(Figure 2](#page-3-0)). By default, the port operates in half-duplex mode. However, you can set the port to full-duplex operation.

The 100BaseFX switch module has LEDs (LINK and DUP) that reflect the status and duplex mode of the module port. These LEDs are described later in this section.

### **Figure 2 100BaseFX Switch Module**

<span id="page-3-0"></span>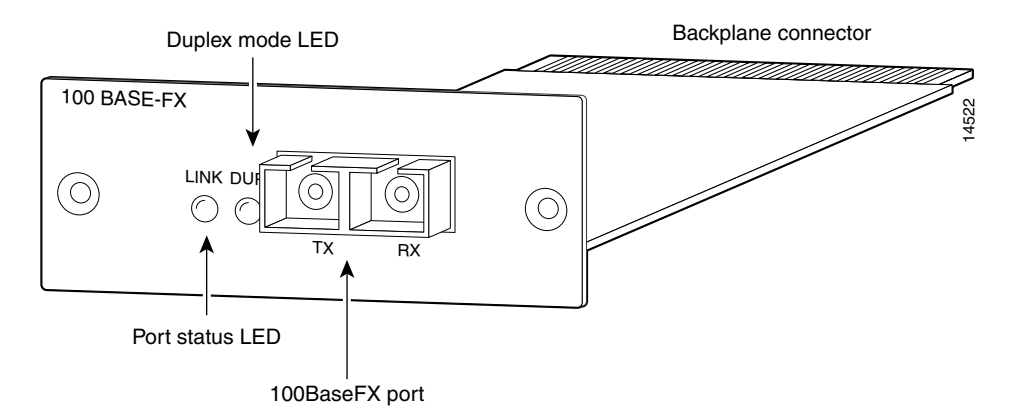

The port complies with the IEEE 802.3u 100BaseT standard and uses 50/125- or 62.5/125-micron multimode fiber-optic cabling with a duplex SC connector. When set to full-duplex mode, the 100BaseFX module port can connect to another 100BaseFX-compatible device over distances of up to 2 kilometers. In half-duplex mode, the module port can connect to other compatible devices over distances of up to 412 meters.

# <span id="page-3-1"></span>100BaseFX Module Port Status LED

The colors of the LINK LED show the status of the module port [\(Table 4\)](#page-3-1).

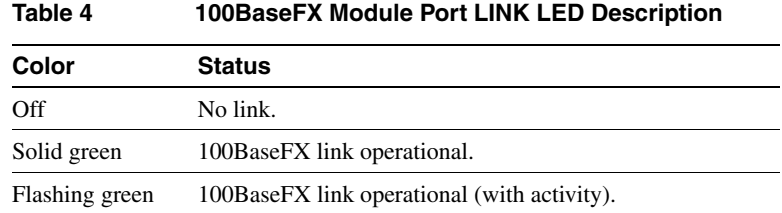

### <span id="page-3-2"></span>100BaseFX Module Port Duplex Mode LED

The colors of the DUP LED show that the module port is operating in either half- or full-duplex mode [\(Table 5\)](#page-3-2).

### **Table 5 10BaseFX Module Port DUP LED Description**

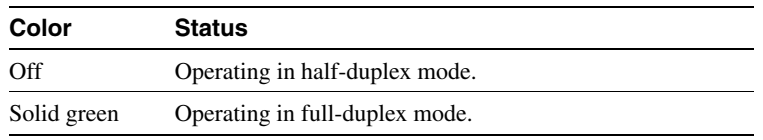

# **Installing a Module**

You can install either switched uplink module in the expansion slot on the rear panel of the hub.

**Warning** Class 1 laser product.

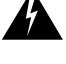

**Warning** Avoid exposure to the laser beam.

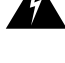

**Caution** When installing a 100BaseFX switched uplink module, do not remove the rubber plugs from the fiber-optic port or the rubber caps from the fiber-optic cable until you are ready to connect the cable. The plugs and caps protect the fiber-optic port and cable from contamination.

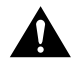

**Caution** The modules are not hot-swappable. Be sure to power off the hub before installing a module in the hub or removing it.

To install a module, follow these steps:

- **Step 1** Power off the hub.
- **Step 2** Remove and set aside the screws attaching the faceplate to the expansion slot. The screws will be used later in Step 6.
- **Step 3** Remove the faceplate and store it for future use.
- **Step 4** Slide the module into the slot card-guides until you feel it touch the back of the hub.
- **Step 5** Push the module firmly until it snaps into place and is firmly seated. [Figure 3](#page-4-0) shows a 10/100 switch module being installed.

#### **Figure 3 Installing a Module**

<span id="page-4-0"></span>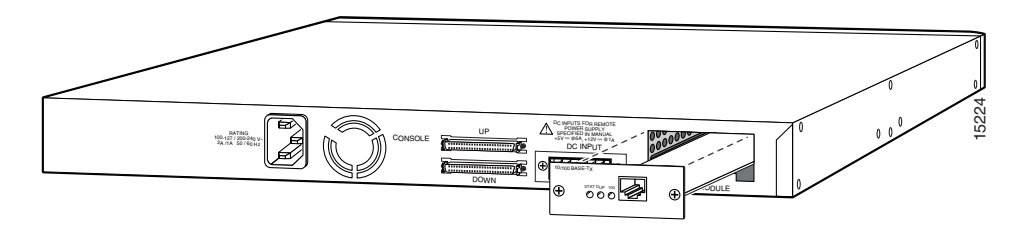

- **Step 6** Insert and tighten the screws on the module faceplate.
- **Step 7** Power on the hub.
- **Step 8** Connect the module port to a device as described in the ["Connecting to the Module Port"](#page-5-0)  [section on page 6](#page-5-0).

# **Removing a Module**

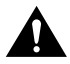

**Caution** The modules are not hot-swappable. Be sure to power off the hub before installing a module in the hub or removing it.

To remove a module, follow these steps:

- **Step 1** Power off the hub.
- **Step 2** Disconnect the cable from the module port.
- **Step 3** Loosen the screws attaching the module to the hub.
- **Step 4** Pull the module out of the slot.
- **Step 5** Replace the blank faceplate over the slot.
- **Step 6** Insert and tighten the screws on the faceplate.
- **Step 7** Power on the hub.

### <span id="page-5-0"></span>**Connecting to the Module Port**

**Note** The *FastHub 400 10/100 Series Installation and Configuration Guide* provides information about Ethernet network guidelines, including determining acceptable cable distances between a FastHub 400 model and attached network devices.

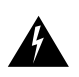

**Warning** Class 1 laser product.

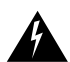

**Warning** Avoid exposure to the laser beam.

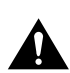

**Caution** When installing a 100BaseFX switched uplink module, do not remove the rubber plugs from the fiber-optic port or the rubber caps from the fiber-optic cable until you are ready to connect the cable. The plugs and caps protect the fiber-optic port and cable from contamination.

Insert a connector according to the type of module (10/100 or 100BaseFX), as follows:

• 10BaseT/100BaseTX connector—Insert the connector until it snaps into place in the module port (see [Figure 4\)](#page-6-0).

**Note** Use a straight-through cable to connect two ports when one of the ports is designated with an **X**. Use a crossover cable to connect two ports when both ports are designated with an **X**.

#### **Figure 4 Connecting to the 10/100 Module Port**

<span id="page-6-0"></span>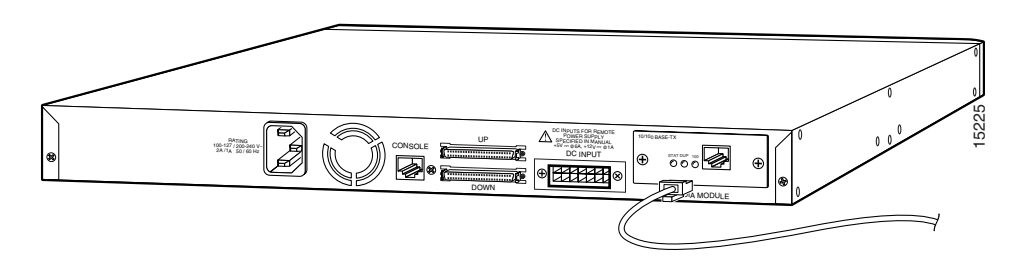

• 100BaseFX SC connector—Remove the rubber plugs from the fiber-optic port on the module and store them for future use. Insert the connector into the fiber-optic module port (see [Figure 5](#page-6-1)).

**Figure 5 Connecting to the 100BaseFX Module Port**

<span id="page-6-1"></span>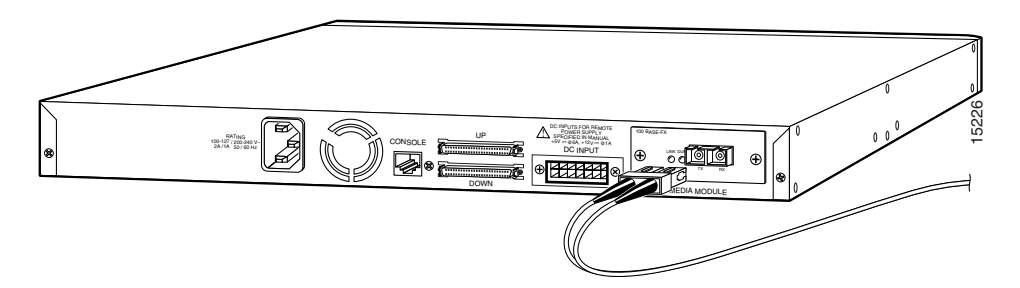

# **Troubleshooting**

Use [Table 6](#page-7-0) to identify problems with the modules and take the appropriate corrective action.

<span id="page-7-0"></span>**Symptom Possible Cause Convertive Action** Poor performance or no links **Incorrect speed settings for 10-Mbps and 100-Mbps connections.** • Let both ports autonegotiate port speed. • Set the port speed to match on both ends of the connection. **Cabling distance exceeded.** Port statistics show excessive FCS, late-collision, or alignment errors. For 100BaseTX connections: • The distance between the port and the attached device exceeds 100 meters. • If attached to a repeater, the total distance between the two end stations exceeds the 100BaseT cabling guidelines. For 10BaseT connections: The distance between the port and the attached device exceeds 100 meters. Reduce the cable length to within the recommended distances. See your 100BaseT repeater documentation for cabling guidelines. Reduce the cable length to within the recommended distances. **Bad adapter in attached device.** Excessive errors found in port statistics. Run the adapter card diagnostic utility. **Module was not correctly installed.** Ensure the module is firmly in place in the expansion slot and the screws are inserted and tightened. The switched uplink module is experiencing excessive flooding of unicast packets. **Switched uplink module might have reached the maximum 1536 MAC addresses in memory and needs to be cleared.** Reset the installed switched uplink module to clear the address table. No connectivity **Incorrect or bad cable.** • A crossover cable was used when straight-through was required, or vice-versa. • Bad cable. See the *FastHub 400 10/100 Series Installation and Configuration Guide* for the correct pinouts and the proper use of crossover vs. straight-through cables. Replace with a known good cable. Port LED off **Devices not powered up.** Ensure both devices have power. **Cable connection loose.** Verify the connection at both ends of cable. **Wrong cable type.** Verify the cable type (crossover vs. straight-through). **Incorrect wiring.** See the *FastHub 400 10/100 Series Installation and Configuration Guide* **See the** *FastHub 400 10/100 Series Installation and Configuration Guide* for pinout information. **Faulty cable.** Replace the cable with a known good one. Port LED solid amber **Port not forwarding.** The port might be disabled by management, or the device at other end is malfunctioning. Enable the port through in-band or out-of-band management. Investigate the device that is connected to the disabled port on the hub.

# <span id="page-8-0"></span>**Technical Specifications**

[Table 7](#page-8-0) provides the technical specifications for the switched uplink modules.

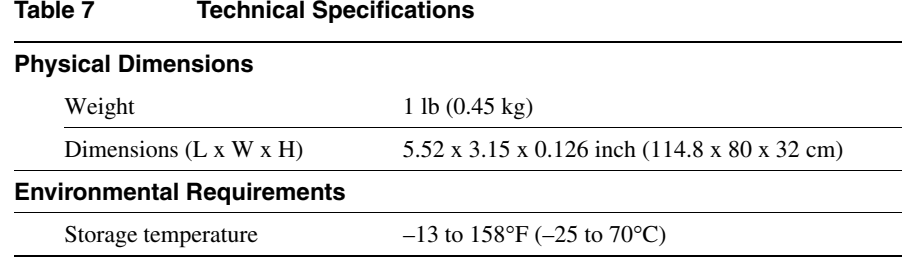

# **Accessing Electronic Documentation**

Cisco documentation and additional literature are available in a CD-ROM package, which ships with your product. The Documentation CD-ROM, a member of the Cisco Connection Family, is updated monthly. Therefore, it might be more current than printed documentation. To order additional copies of the Documentation CD-ROM, contact your local sales representative or call customer service. The CD-ROM package is available as a single package or as an annual subscription. You can also access Cisco documentation on the World Wide Web at http://www.cisco.com, http://www-china.cisco.com, or http://www-europe.cisco.com.

# **Contacting Cisco**

If you are a network administrator and need personal technical assistance with a Cisco product that is under warranty or covered by a maintenance contract, contact Cisco's Technical Assistance Center (TAC) at 800 553-2447, 408 526-7209, or tac@cisco.com. To obtain general information about Cisco Systems, Cisco products, or upgrades, contact 800 553-6387, 408 526-7208, or cs-rep@cisco.com.

If you are reading Cisco product documentation on the World Wide Web, you can submit comments electronically. Click **Feedback** in the toolbar and select **Documentation**. After you complete the form, click **Submit** to send it to Cisco. We appreciate your comments.

# **Cisco Connection Online**

Cisco Connection Online (CCO) is Cisco Systems' primary, real-time support channel. Maintenance customers and partners can self-register on CCO to obtain additional information and services.

Available 24 hours a day, 7 days a week, CCO provides a wealth of standard and value-added services to Cisco's customers and business partners. CCO services include product information, product documentation, software updates, release notes, technical tips, the Bug Navigator, configuration notes, brochures, descriptions of service offerings, and download access to public and authorized files.

CCO serves a wide variety of users through two interfaces that are updated and enhanced simultaneously: a character-based version and a multimedia version that resides on the World Wide Web (WWW). The character-based CCO supports Zmodem, Kermit, Xmodem, FTP, and Internet e-mail, and it is excellent for quick access to information over lower bandwidths. The WWW version of CCO provides richly formatted documents with photographs, figures, graphics, and video, as well as hyperlinks to related information.

You can access CCO in the following ways:

- WWW: http://www.cisco.com
- WWW: http://www-europe.cisco.com
- WWW: http://www-china.cisco.com
- Telnet: cco.cisco.com
- Modem: From North America, 408 526-8070; from Europe, 33 1 64 46 40 82. Use the following terminal settings: VT100 emulation; databits: 8; parity: none; stop bits: 1; and connection rates up to 28.8 kbps.

For a copy of CCO's Frequently Asked Questions (FAQ), contact cco-help@cisco.com. For additional information, contact cco-team@cisco.com.

This document is to be used in conjunction with the *FastHub 400 10/100 Series Cabling and Start Up document* and *FastHub 400 10/100 Series Installation and Configuration Guide*.

AccessPath, Any to Any, AtmDirector, the CCIE logo, CD-PAC, Centri, the Cisco Capital logo, *CiscoLink*, the Cisco Management Connection logo, the Cisco Net*Works* logo, the Cisco Powered Network logo, the Cisco Press logo, the Cisco Technologies logo, ClickStart, ControlStream, DAGAZ, Fast Step, FireRunner, IGX, IOS, JumpStart, Kernel Proxy, LoopRunner, MGX, Natural Network Viewer, NetRanger, NetRanger Director, NetRanger Sensor, NetSonar, *Packet*, PIX, Point and Click Internetworking, Policy Builder, Precept, RouteStream, Secure Script, SMARTnet, SpeedRunner, Stratm, StreamView, *The Cell*, TrafficDirector, TransPath, ViewRunner, VirtualStream, VlanDirector, Workgroup Director, and Workgroup Stack are trademarks; Changing the Way We Work, Live, Play, and Learn, Empowering the Internet Generation, The Internet Economy, and The New Internet Economy are service marks; and BPX, Catalyst, Cisco, Cisco IOS, the Cisco IOS logo, Cisco Systems, the Cisco Systems logo, Enterprise/Solver, EtherChannel, FastHub, ForeSight, FragmentFree, IP/TV, IPX, LightStream, LightSwitch, MICA, Phase/IP, StrataSphere, StrataView Plus, and SwitchProbe are registered trademarks of Cisco Systems, Inc. in the U.S. and certain other countries. All other trademarks mentioned in this document are the property of their respective owners. (9811R)

Copyright © 1998, Cisco Systems, Inc. All rights reserved.